## **Come effettuare l'auto diagnosi del contatore elettronico METERSIT**

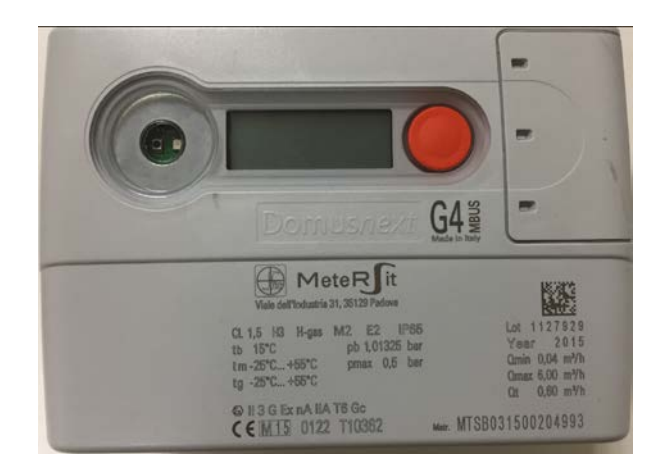

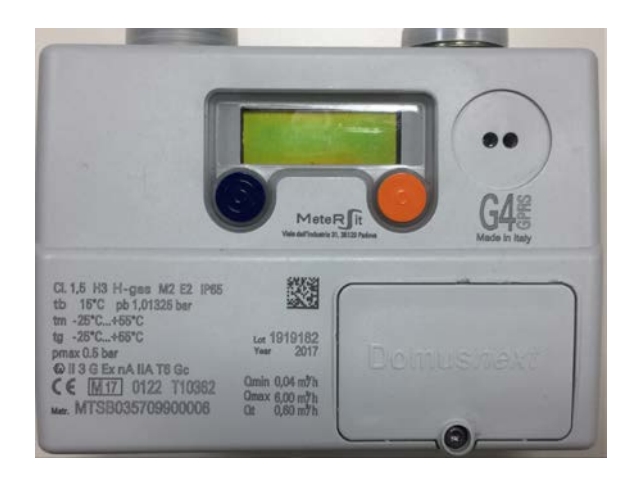

- 1. Procedere con l'accensione del contatore premendo una volta il tasto ARANCIONE situato nella parte destra del contatore.
- 2. Una volta acceso, utilizzare lo stesso pulsante ARANCIONE per la navigazione delle schermate; si dovrà procedere con 7 pressioni fino ad arrivare alla schermata della DIAGNOSTICA facilmente individuabile dalla sigla DG come sotto riportato

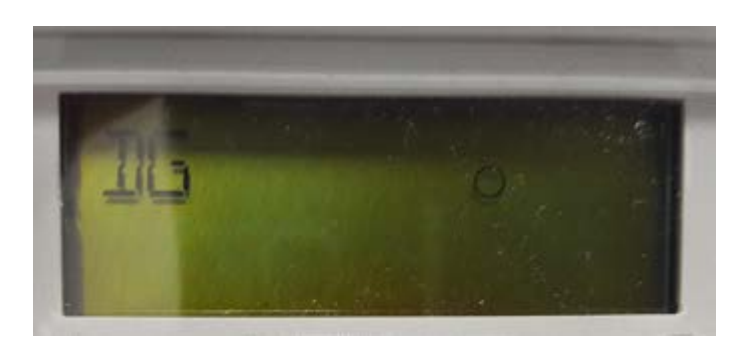

3. In questa schermata qualora fosse presente uno dei seguenti codici (o combinazioni degli stessi) 17, 18, 19, 20, 37, 38 vi invitiamo a chiamare il nostro call center al numero sotto riportato per concordare un intervento gratuito da parte di un nostro tecnico.

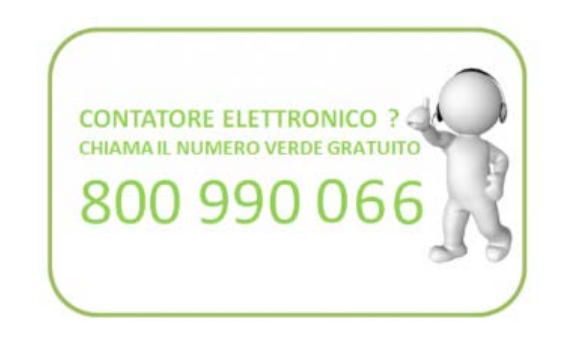